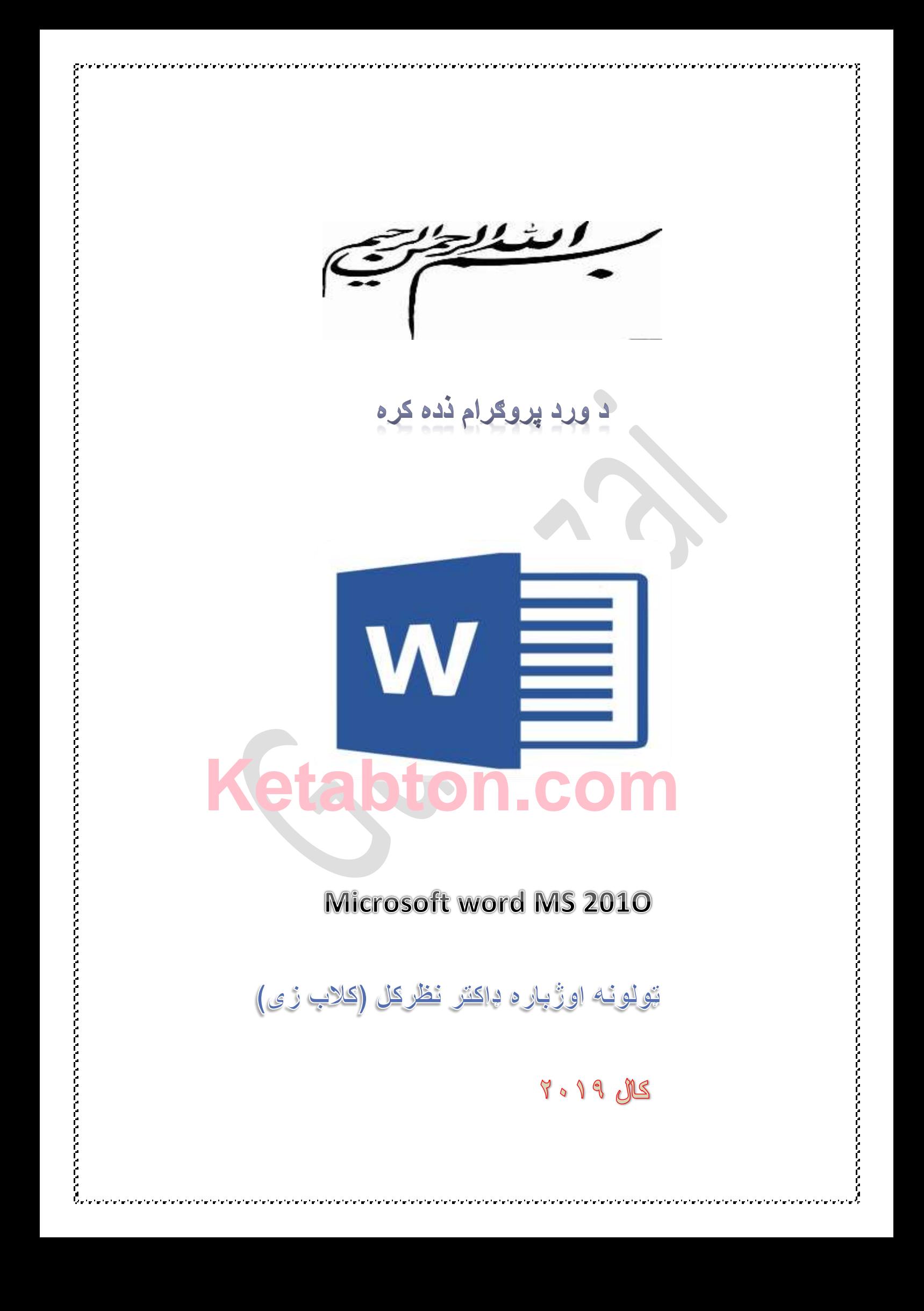

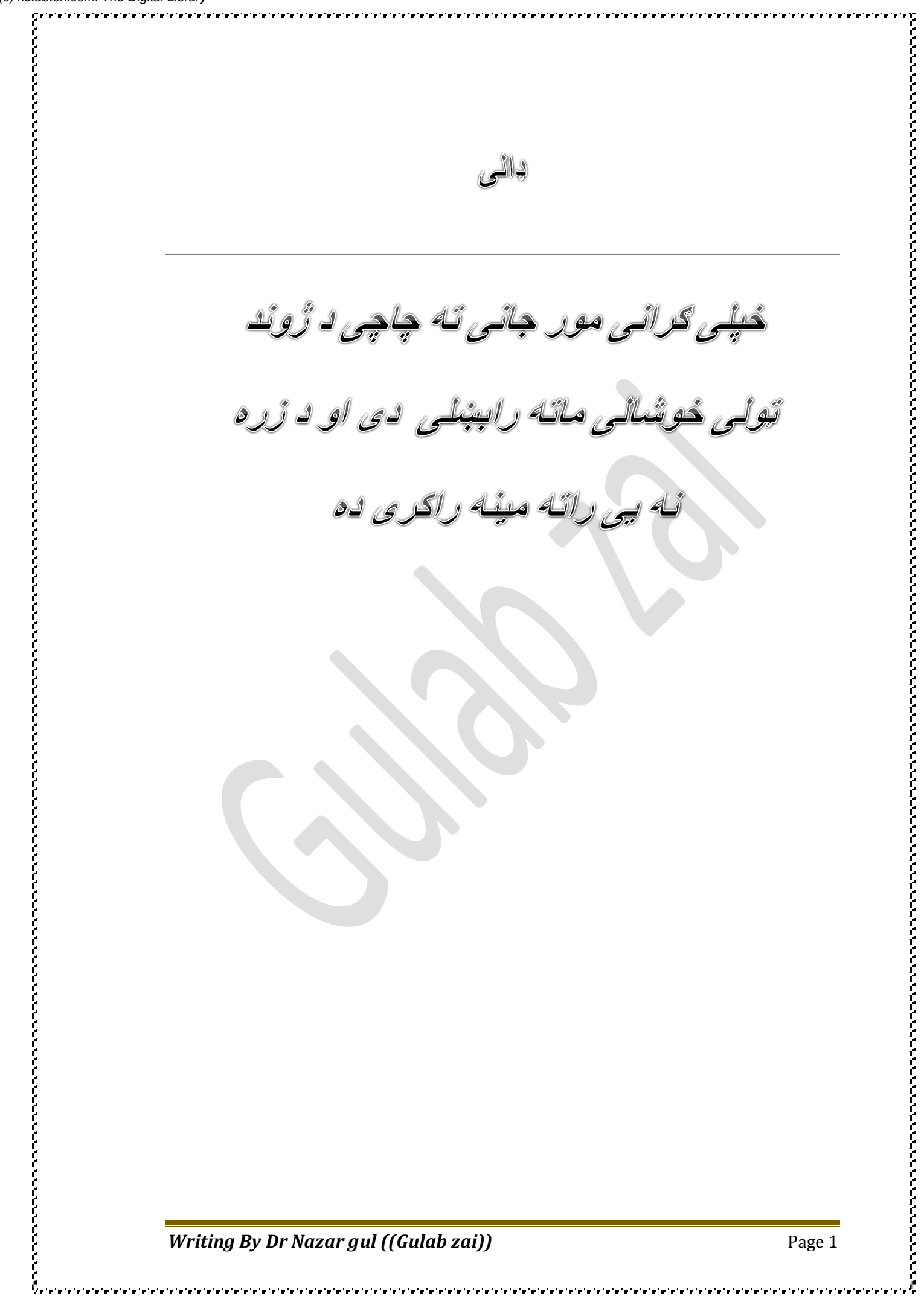

**فقلذلیکوال لنډه پیسنذنو**

**ښاغلی** 

**ډاکتر نظرګل )) ګالب زی (( دکشور خاى ځوی دخذای تخلی ګالب لوسی چی پو کال ۸۷۳۱دننګرىار والیت روداتو ولسوالی د ترو کلی کی پو یو تا عستو او دینذاره کورنی کی یی دی نری تو سترکی و غرولی نوهوری خپلی لوهرنی دینی رده کری د کلی پو جاهعی جوهات کی ترسره کرلی او وروستو پو ترو عالی لیسو کی د دینی علوهو تر څنک د د عصری علوهو د رده کری پو خاطر شاهل کرای شو پو کال ۸۷۳۷ کی د نوهوری لیسی څخو پو عالی درجو فارغ** وروسته د فراغت څخه یی بعضی د انګلسی زبی او دی ته ورته نور کورسومه تعقیب کرل او بالاخره یی په طبی او **زره راښکونکی رشتو کی قذ م کیښود او الکوزی طثی علوم انستیتوت کی یی پو تکنالوزی طثی ترخو کی دا خلو و کره او پو کال ۸۷۳۳ کی پو عالی درجو د نوهوری انستیتیوت څخو فارغ شو سره ددی چی رده کری یی پو یوه خصوصی انیستیتوت کی تر سره کری وی خو تیا ىن د وزارت صحت عاهی لخوا دولتی اهتخاى کی یی ګډوى وکره او د لورو نورو پو ا خیستلو سره تریالی شو پو کال ۸۷۳۱ کی یی د دوست ىیواد پو یو تحصیلی تورش کی یی ګذوى وکره او د ازاد ی سیالی لو الری اقتصاد پوىنضی تو تریالی شو سره ددی چی دارشتو جذا ىن وه د هخکینی رشتی څخو خو داچی دیره لیوالتیا یی طثی رشتی سره درلودلو د تا وجود یی د اقتصاد پوىنضی سره سره نوهوری ىیواد کی پو هعتثرو ىسپیتالونو سره پو خپلو رشتو کی عولی کارونو وکرل او اسناد یی ترینو ىن تر السو کرل دی تو پو رونذ کی ال تریالیتوتونو او ښی چاری غوارم**

**پو درناو**

**سریزه**

**شروع کووم د ستر هللا ج په نامه چی ډیر زیات مهربان دی**

**دغه کتاب کی مو ډیر مهم موضوعات چی د ورد پروګرام مر بوط کیږی تشریح کری دی پدی هیله چی ټول ځوانان او په ټوله کی هغه ټول اتباع ترینه ګټه پورته کری کوو چی ددغه پروګرام مینه وال دی نو له ټولو دوستانو نه هیله کوم چی ددی کتاب نه اعظمی ګټه پورته کری چی اینده کی د کومو ستونزو سره مخ نشی او په هر سه چی نه پوهیږی دغه کتاب نه په استفادی سره ورته د خل الره ومومی دغه کتاب مو د مغتبرو او اساسی سرچینو نه تر السه کری تر سو تاسو یی هم له ګټو نه برخمن شی او دا ضروری خبره ده چی موږ او تاسو باید ډیرکار وکرو تر سو خپلو اهدافو کوم چی مو څانته ټارګیټ کری باید څان ورته وروسوه او ټارګیټ جورول په زوند کی د یو کامیاب انسان کار دی چی باید یی تر سره کری او دا کار زیاتره کسان په کامیابی سره سرته نشی رسولی باید د خپل اهدافو د ترالسه کولو لپاره باید او باید دیر کار وکرو دلته مو د ورد پروګرام بیالبیلو برخو ته کتنه کری ده زیاتره مینو ګانی او همداراز زیاتره شات کټونو نه مو هم یادونه کری ده کوم چی ددغه پروګرام استعمالولو کی ډیر زیات پکار سره ورل کیږی موږ په تفصیل سره ورته اشاره کری او د باوری سرچینو نه مو تر السه کری دی ترسو ټول هیوادوال ورنه په کامل دول ګټه پورته کری دغه کتاب تقریبا د دیروڅپرکو څخه تکمیل شویدی کوم چی په اساس د ورد پروګرام سره والر دی دلته په لومر ی څپرکی کی د ورد د ورد د معرفت څخه یادوونه کوو ور پسی نورو مینو ګانو نه همدارنګه نو کوشش مو وکره د دبیالبیلو سرچینو نه معلومات راټول او د یو کتاب په شکل یی تاسو ته وراندی کرو ترڅو ټول وګری یی د ګټو نه په مکمل ډول سره برخمن شی او په روانو د زوند چارو کی ترینه ګټه پورته کری** 

 **په درنښت ډاکتر نظرګل )) ګالب زی ((**

**د کمپیوټر پیژندنه او تاریخچه**

کمپیوټر دالتیني ژبې دCOMputله کلمې څخه اخیستل شویده چې مانا یې مخاسبه )شمیرنه ده (کله چې

)er)ورجمع شي نوبیا محاسبه کوونکي (شمیرونکي )په مانا ده

یا کمپیوټر یو ډیجیټل برقي ماشین ده چې سخت او مشکل کارونه په لنډ وخت کې ترسره کوي

يا: کمپيوټر هغه بريښناييز ماشين دی چې پروګرام منونکی وی او منطقي اورياضيکي اجراات تر<br>سره کړي.

دلومړی ځل لپاره کمپیوټرپه )1942م( کال کې دیو امریکایي عالم االتاسوټ بري لخواه د امریکا په هاردوارډ پوهنتون کې احتراع اوجوړ شوو.

په )1960م(کال کې یو ل*وی* کمپیوټر جوړ شو چې دیوې کوټې په اندازه وو او په یو وخت کې ورته ډېر کار کوونکي ورته په کار وو.

 $\mathsf{PC}(\mathbb{R})$ ولین کرچنی کمپیوټر )personal computer  $(\mathbb{R})$ په نامه یادیږي په 1979م ۔<br>کال کې جوړ شو.

او ورورسته کمپیوټر ته د کمپیوټر نوم د چـــــــین هیواد له خواه ورکړل شو

کمپیوټر دوې ۲ برخو ویشل شوی ده چې یوې برخې ته یېSoftwareوایي. سافټویر د کمپیوټر هغه برخه ده چې په سترګو لیدل کیږي خو لمس کیږي نه یا ټول هغه پروګرامونه چې په کمپیوټر کې د ننه ترسره کیږي سافټویر په نامه یادیږي لکه:

office,zapya,vlc,etc

،چې بلې برخې ته یې Hardware(سخته الې چې ورته په پښتو ژبه کې ورته وایي)چې Mouse,keyboard,CPU,monitore,printer,loud له دي عبارت speaker

کمپیوټر له څلورو اصلی واحدونو(برخو) څخه جوړشوی دی :۱موسMouse :۲کیبورډ CPU :۴ Monitor مانیټور:۳ Keyboard:

งงานการสาขาวราชว่าคราชการสาขาวราชการสาขาวราชการสาขาวราชการสาขาวราชการสาขาวราชการสาขาวราชการสาขาวราชการสาขาวราช

یاسوږک هغه اله ده چې د کمپیوټر د چاالنیدو څخه وروسته د کار د شروع ځای $\mathsf{Mouse}$ د همدې الې په وسیله تاکل کیږي.

**بعضی شاټ کټونه چی موږ ورڅخه استفاده کوو**

این MS word:1 پروګرام د مایکروسافټ افس له پروګرامونو څخه یو پروګرام ده ،چې د دفتري $\,$ لیکنو،مجالو،رنګه لیکنو او د کتابونو د چاپ کولو لپاره استعمالیږي.

:2کله چې وغواړو وورډ پروګرام خالص کړو نو لومړی په سټارټ مینو کې ورته MS

2010 Wordلیکو او دکیبورډ څخه Enterبټن وهو وورډ پروګرام به خالص شي.

په وسیله یوه لیکنه له یو ځای څخه وړو په لومړي ځای کې به نه پاتې کیږي او بل ځای  ${\bf Cut}$  :3 ته به مکمله ځي.)Ctr+x

په وسیله یوه لیکنه له یو ځای څخه وړو په لومړي ځای کې به هم پاتې کیږي او بل ${\bf CODY}: {\bf 4}$  $C(t + C)$ ځای ته هم ځي

نه وسیله هغه لیکنه چې موږ د CUT,Copyه الرې راخیستي وي هغه  $\sim$  Paste : 5 پرې اچولی شو )V+Ctrl)

 $Ctrl + B$ په وسیله کوالی شو چې لیکنه لږه غاټه کړو.) $B$ trl+B

:7Italic:)*I*(په مرسته کوالی شو چې لیکل لږ څه کاږه یا مات کړو.)I+Ctrl(

:8line Under:په وسیله کوالی شو چې د لیکنې الندې یو لیکه واچوو.(U+Ctrl)

په وسیله کوالی شو چې په خپله لیکنه کې نومونه او لغاتونه پیدا او ${\sf Find}\ 9$ )Ctrl+F).ولټوو

په مرسته کوالی شو چې په خپله لیکنه کې نومونه ،لغانونه په نورو نومونو بدل ${\sf Replace: \,10}$ کړو.

 $\text{Ctrl+}A_{\text{(1)}}$ يه مرسته کوالی شو چې ټوله لیکنه انتخاب کړو.) $\text{Select all:}11$ 

 $\rm COV$ er  $\rm Page$ :په وسیله کووالی شو چې کتاب ته پوښ جوړ کړو. $\rm Cover~Page$ 

P

ים את המינוי היו לא היו לא היו לא היו לא היו לא היו לא היו לא היו לא היו לא היו לא היו לא היו לא היו לא היו לא

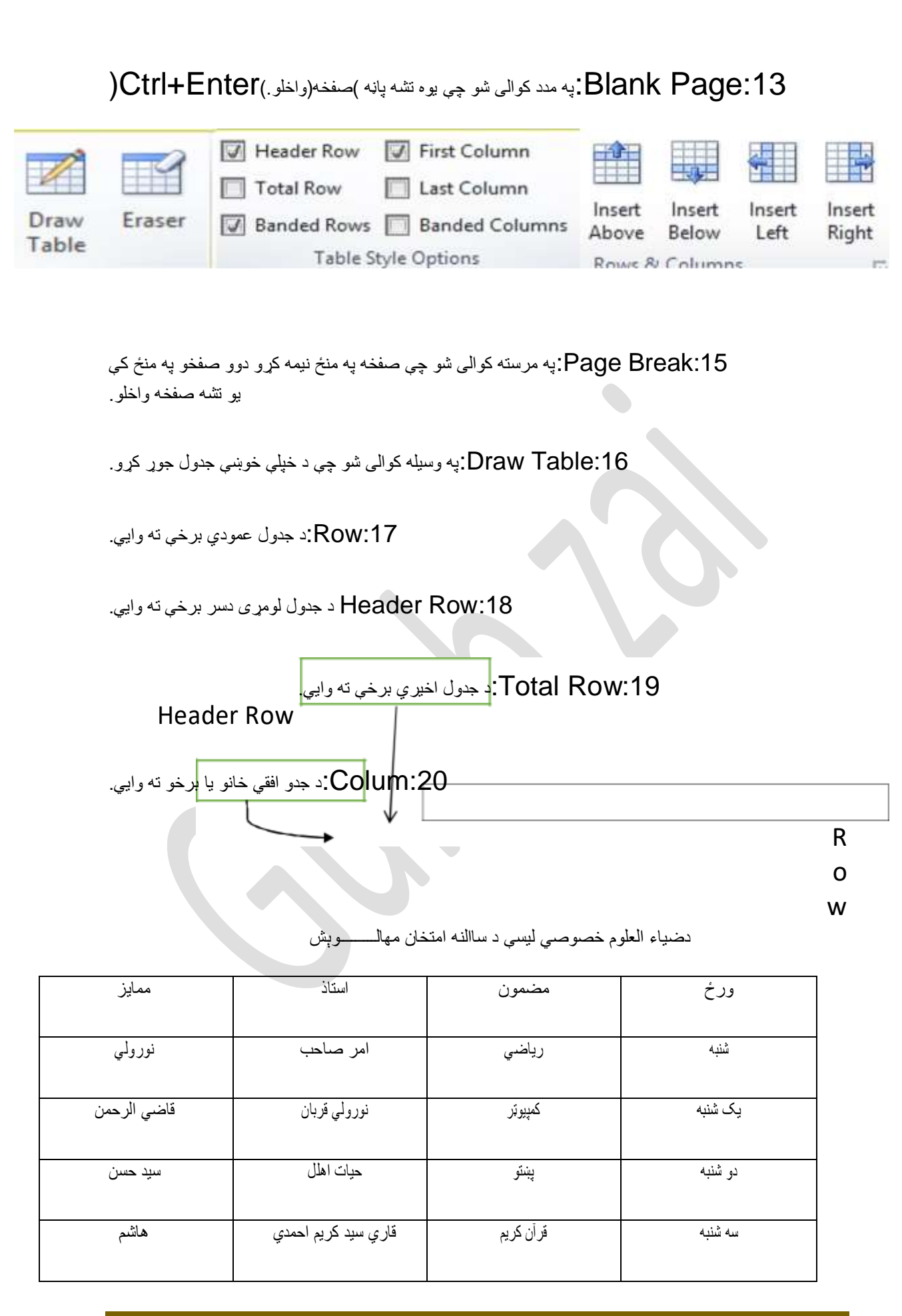

*Writing By Dr Nazar gul ((Gulab zai))* Page 6

Total Row

Colum

:21Shading: په مرسته کوالی شو چې د جدول سیلونو ته رنګ ورکړو.

:22 Eraserپه مرسته کوالی شو چې په خپل جدول کې سیلونه ړنګ کړو.

:23Cell:د جدول یوې خانې ته وایي.

:24Above insert:په واسطه کوالی شو چې د پاسه یوه Rowاضافه کړو.

:25Below Insert:په وسیله کوالی شو چې الندې یوه rowواخلو.

:26Right insert د دې په وسیله کوالی شو چې د کلیک شوي ځای څخه ښي طرف ته یو columواخلو.

واخلو colum د دې په مرسته کوالی شو چی چپ طرف ته یو insert left:27:

*Writing By Dr Nazar gul ((Gulab zai))* Page 7

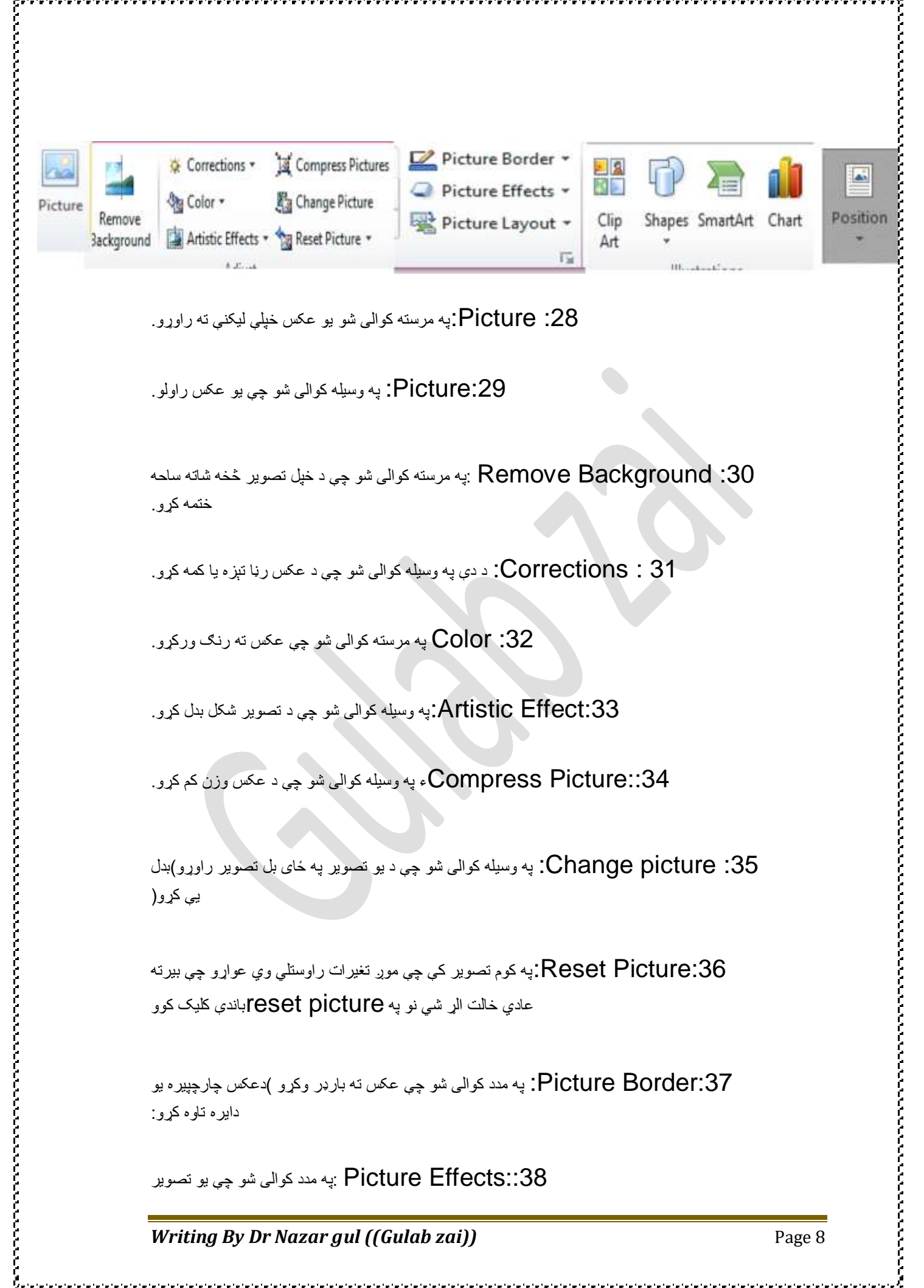

:28 Picture:په مرسته کوالی شو یو عکس خپلې لیکنې ته راوړو.

:29Picture: په وسیله کوالی شو چې یو عکس راولو.

یه مرسته کوالی شو چی د خپل تصویر څخه شاته ساحه: Remove Background :30 ختمه کړو.

31 : Corrections: د دې په وسیله کوالی شو چې د عکس رڼا تېزه یا کمه کړو.

د: Color په مرسته کوالی شو چې عکس ته رنګ ورکړو. $\,$ 

:33Effect Artistic:په وسیله کوالی شو چې د تصویر شکل بدل کړو.

 $\Gamma$ Compress Picture::34 $\Gamma$ ء په وسیله کوالی شو چې د عکس وزن کم کړو.

:35 picture Change: په وسیله کوالی شو چې د یو تصویر په ځای بل تصویر راوړو(بدل یې کړو)

جې موږ تغیرات راوستلي وي عواړو چې بیرته:Reset Picture:36 عادي خالت الړ شي نو په picture resetباندې کلیک کوو

Picture Border:37: په مدد کوالی شو چی عکس ته بارډر وکړو )دعکس چارچپیره یو دایره تاوه کړو:

په مدد کوالی شو چې یو تصویر: Picture Effects::38

**Get more e-books from www.ketabton.com Ketabton.com: The Digital Library**